# **QGIS Application - Bug report #17971**

**Clicking any Field or Record Option in Delimited Text import switches away from "no geometry"**

*2018-01-26 03:54 PM - Johannes Kroeger*

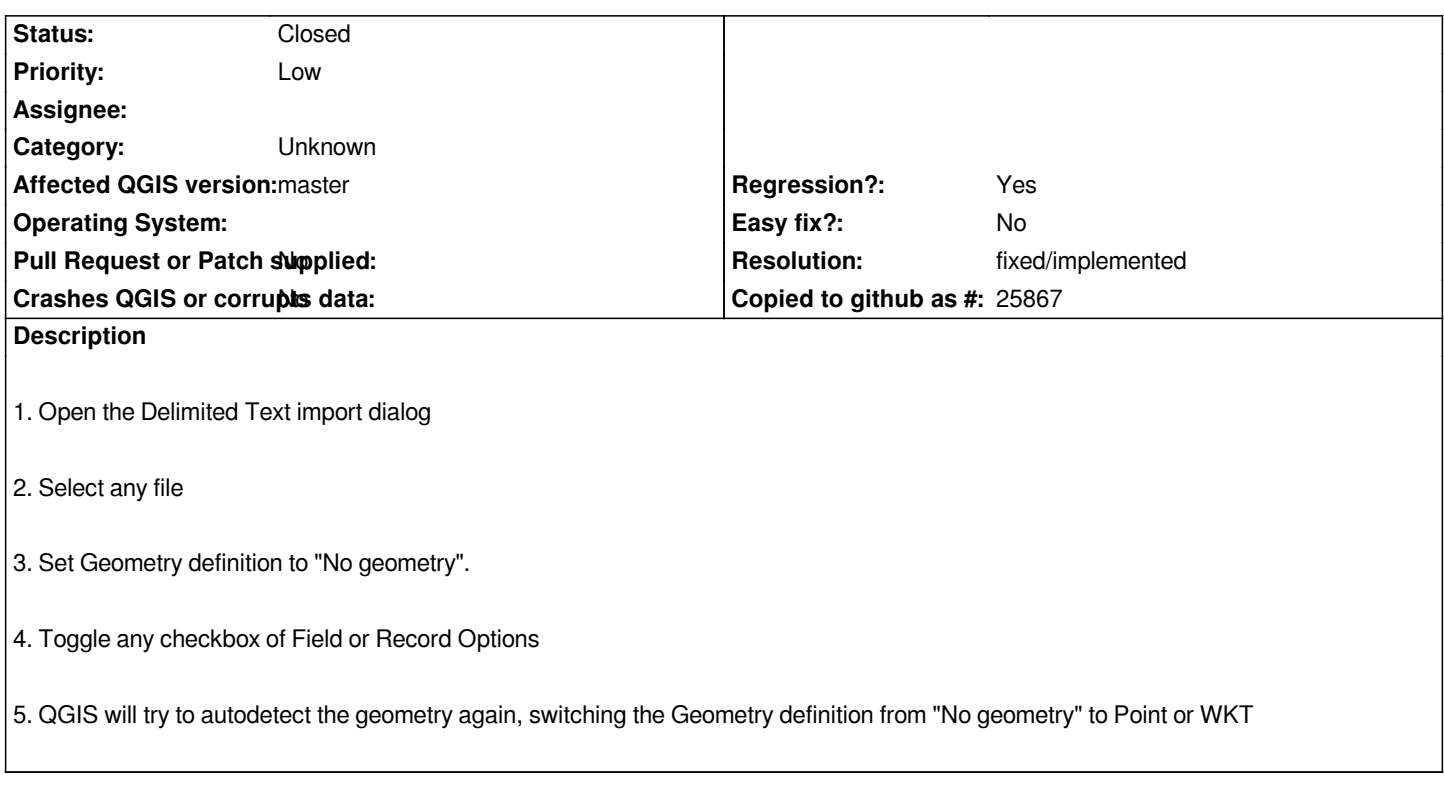

## **Associated revisions**

# **Revision f340eecc - 2018-02-09 03:33 AM - Nyall Dawson**

*[delimited] Don't reset geometry type from "No geometry" when changing other settings*

*Fixes #17971*

#### **History**

#### **#1 - 2018-02-09 02:09 AM - Nyall Dawson**

*- Regression? changed from No to Yes*

### **#2 - 2018-02-09 03:33 AM - Nyall Dawson**

*- % Done changed from 0 to 100*

*- Status changed from Open to Closed*

*Applied in changeset commit:qgis|f340eecc8738cebf4a4055157d87cc6e101561f0.*

#### **#3 - 2018-02-21 09:40 PM - Giovanni Manghi**

*- Resolution set to fixed/implemented*